# **Zoids Saga II (Import) Hacking Guide**

by Negative Anguish

Updated to v0.01 on Aug 11, 2003

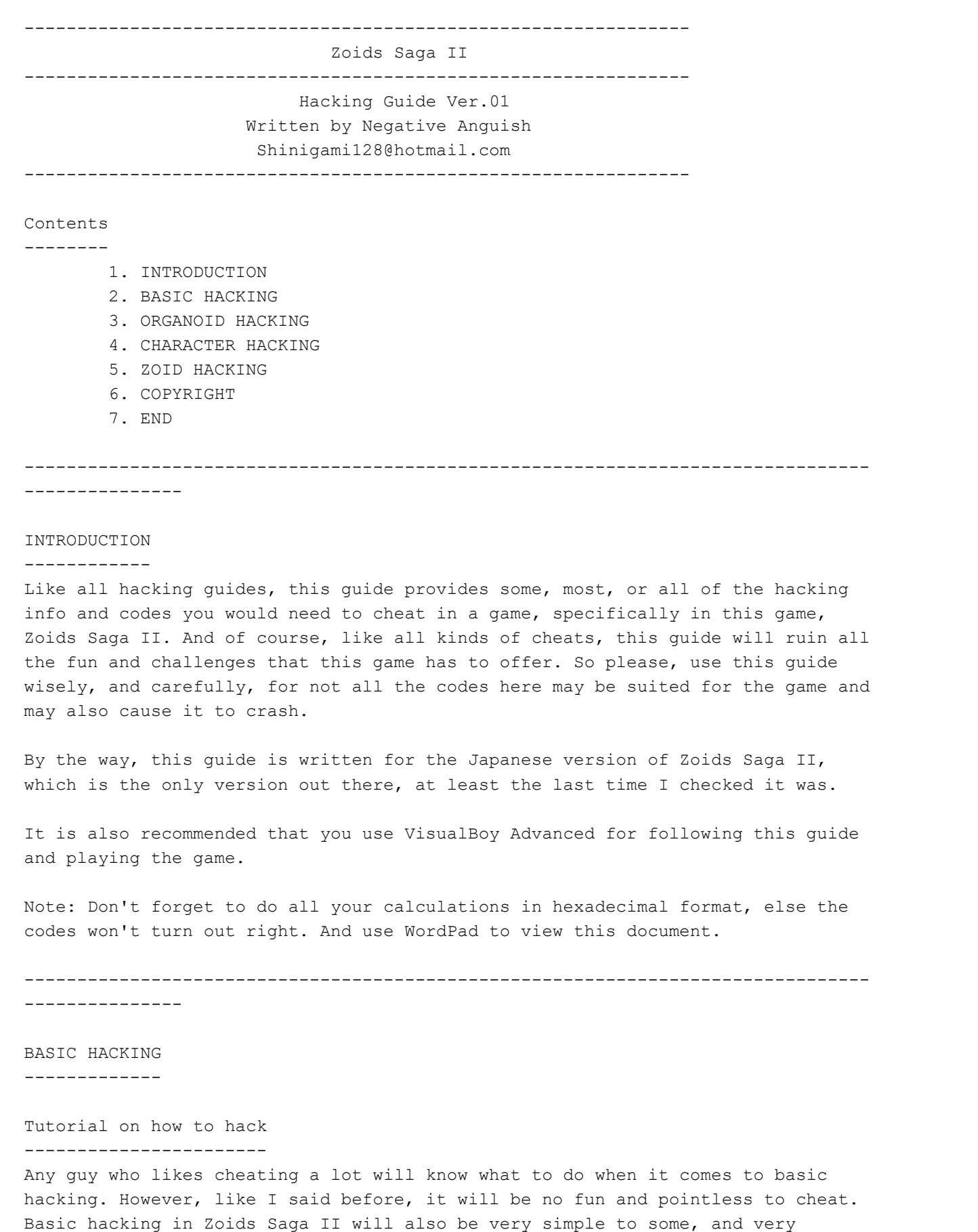

So anyway, all you have to do is open up your emulator and load the game. Then,

complicated to others. So bear with me for those who don't understand.

during play find any number or quantity which you want to hack into. For now, let's just say the number of Gold is the number that you want to hack into.

Now, look at the number. Let's just say it's 200. Then you'll have to convert it into hexadecimal form. To do that, open up your Windows' calculator first. Then make sure the calculator is in Scientific mode. Now, the calculator should have the button 'dec' selected as default. Keep it on for now. Type in the number, which is 200. Then selected the 'hex' button, which is right beside the 'dec' button. A value should show up on the calculator, that value should read 'C8'. Remember that value, you'll need it later.

Now that you know what number you have, open the 'Cheats' drop down and select 'Search For Cheats' or press Ctrl+C to open up the cheat search. OK, you're about less than half way there! Keep Going!

Alright, now, just in case those of you who don't know what all the buttons in this window do, I haven't the slightest idea what they do until I started messing around with it myself. However, there are still some buttons that are unknown to me. For the buttons that I do understand, I won't bother explaining to you either. You'll find out what they'll do sooner or later.

First off, make sure these buttons are selected: Specific value, 16 bits, Equal, Hexadecimal, and Update Values. Now, see the empty box at the bottom right-hand corner, type in the value that you got before, which is C8. Now press 'Start' and then 'Search'. A list of numbers in hex format should appear in the blank area at the top.

OK, here's the tough part. You'll have to guess which address belongs to the Gold. Usually, bigger numbers, such as 4588, have only one address or a few. Lower numbers like 1, have a lot of addresses, which means you'll have to search each address in order to find the right one. That's the hard part about hacking. For now, search for an address that is close to this: 02027AB4. This address is taken from a block belonging to the amount of Gold. There are different blocks for everything; character blocks, zoid blocks, weapon blocks, you name it, all that contain a little or a lot of addresses.

OK, now that you've picked a address, click on 'Add cheat'. A new window should pop up. Here's where the real hacking begins. Type in a new value in hex format to where it says 'Value:'. Let's just say you type in 1388. This value should change the Gold number from 200 to 5000. By the way, type in a description of what the cheat does so you don't get other cheats mixed up as well.

When you go into your menu, the number of gold should have increased to 5000. If it didn't, then you must of gotten the wrong address, or you didn't refresh the menu. To refresh the menu open up another menu and then go back. If you got the wrong address, just go back to the search menu and select another address and change it's value. Do this until you get the correct address.

If you do get 5000 as your amount of gold, then congras, you just made your first hack. By the way, remember to save before you change a value, else who knows what kind of stuff you'd messed up.

If you want to view the hack you just made, click down the 'Cheats' and go to 'Cheats list'. Once there, you'll see a list of codes and a few buttons. The buttons is where you type in codes manually. That is sort of for advanced hackers. But it is pretty easy to figure out once you use it a few times.

--------------------------------------------------------------------------------

### CHARACTER HACKING -----------------

This section is based mostly on our main character, Zell. But most of the codes here can be used in the same way to any other character as to Zell.

#### Skills

#### ------

If you want codes on specific character skills, look up Chen Guojun and gang's FAQ/Walkthrough guide of Zoids Saga II. However, like what Chen Guojun and gang's guide said, there are some skills that have specific values that determines the effects of those skills. Well, I found a way to edit those values.

Use the address codes 02026b96 to 02026ba8 (for Zell) to adjust the values for skills that have additional percentage/specific values. Each address corresponds to each skill slot. Also, each address goes up by 2. For example, slot 1 will be 02026b96, while slot 2 will be 02026b98.

Tip: To change a other pilot's percentage value in a skill (eg. Evade Melee), find the pilot's experience points address and add 13 to it (Remember to do all this in hexadecimal format). The address resulted should correspond to slot 1 in the skills menu of that pilot. The ones digit in this address is usually an even number. If you find that the address that you calculated doesn't work, then change the ones digit of that address to an even number closest to the original number.

#### Stats

-----

These are the codes for Zell's stats:

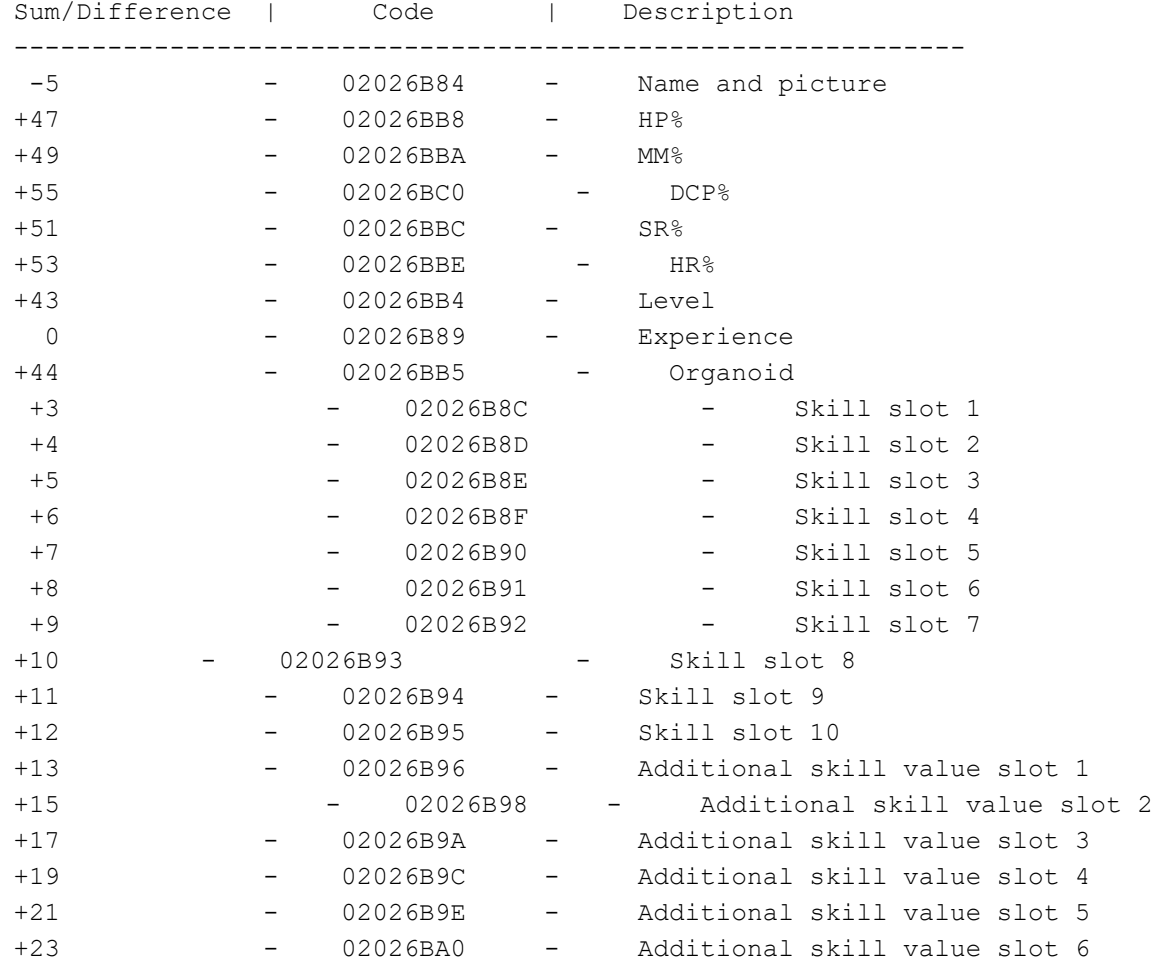

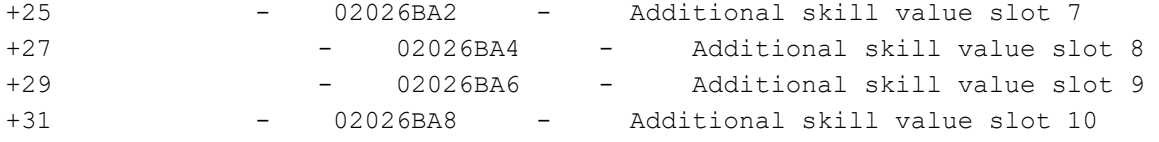

Note: Some codes require 8-bit or 16-bit type values in order for it to be changed properly.

Tip: To edit other character's stats, find their experience addresses and then use that address to calculate where the other stats addresses are. Just use the numbers on the left side of the list above as your sum and difference numbers.

For example: To find HP%, take the experience address 02026bc8 (Yuno's EXP) and use the hex form of 47 (2F) and add that to 02026bc8 to get the address for HP%. The resulted address should be 02026bf7.

Pilots/Characters

--------

01) Zell 02) Yuno 03) Zan 04) Theta 05) Alvern 06) Lyner 07) Claudia 08) Max 09) Dr. T 10) Atory 11) Regina 12) Ace 13) Jack 14) Ban (ver.1) 15) Feena (ver.1) 16) Irvine (ver.1) 17) Moonbay (ver.1) 18) Herman 19) Ford 20) 0'Connell 21) Kruger 22) Ban (ver.2) 23) Feena (ver.2) 24) Irvine (ver.2) 25) Moonbay (ver.2) 26) Schubaltz 27) Tommer 28) Raven 29) Rieze 30) Bit 31) Linon 32) Brad 33) Jamie 34) Leon 35) Naomi 36) Karkrand 37) Omery 38) Lineback 39) Harry

40) Mary

41) Jack Cisco 42) Allstar 43) Palty 44) Solid 45) Blue Jammer 46) Royal Mask 47) Benjamin 48) Sebastian 49) Dr. Tross 50) Red Mask 51) Purple Mask 52) Gald 53) Rezarl 54) A woman with Ribaius' face 55) Same woman 56) Stinger 57) Altile 58) Fuuma 59) Stora 60) Pierce 61) Vega 62) Volter 63) Proitsen 64) Dr. D 65) Raon 66) Fran 67) Gail 68) Opis 69) Blood 70) Judgeman !?! :p 71) Dark Judgeman 72) Gold Judgeman !?!?!?!?!?!!!! O.O 73) Jake (Ban's Organoid) 74) Jade (Someone's Organoid) 75) Pulse 76) Specula (Another lost Organoid. I wonder who does it belong to...) 77) Empty (Dr. T's face) 78) Warrior 79) Warrior 2 80) Another Warrior 81) Yet Another Warrior 82) And another... 83) And another...... 84) And we're back to the first warrior, only with different hair color... 85) Urgh, another warrior...! 86) .....That's it! I had enough! Find out the other pilots/characters yourselves folks!

This address controls the number of pilots in your pilot menu: 0200de95. Input a value that corresponds to how many pilots you want in your pilot menu. Any new pilot(s) that is/are created will have completely nothing in his/her/their stats; they don't even have a picture, and their name is also blank.

Try and find the address that controls the selection of certain pilots in a certain slot in the pilot menu. That address is usual 4 addresses above from the pilot's experience address. That same address is also a few places down from the addresses owned by the pilot who is above the blank pilot in the menu. For example, if Zell and Yuno were the pilots in your menu, and you have a blank pilot right below Yuno, then you would start from one of Yuno's stat addresses and work your way down. In this case, the address for editing that blank pilot

is 02026C04.

The value you input is fixed to each pilot, eg. Zell's value is 01, while Zan's value is 03. The list of pilots above has values beside each name. However, they have not been converted into hexdecimals and should be done so when you input it into the computer. Though, doing all of this may cause some problems in the game. I haven't tried going through the entire game with a edited pilot before. Just be wary that the game don't crash, and also make a save file on the position before all the hacking was done.

Note: The stats of the blank pilots will all be at zero. So, unless you want useless pilots in your squad, you're going to have to edit them. Just follow the info in the last section to do that.

Also, you can change the 'Name and Picture' of the pilots that you already have in your menu.

--------------------------------------------------------------------------------

ORGANOID HACKING ---------------- This list is the first address of each organoid block that determines the organoid's 'Name and Picture':

020278b8 - First organoid 020278ec - Second organoid 02027920 - Third organoid 02027954 - Forth organoid

---------------

Organoids can be given to each and every pilot through hacking. All you have to do is assign an organoid to a pilot by adjusting the values of the address that is below the level address of that pilot. Then changing the value of one of the addresses in the list above will give the pilot a specific organoid. The value you will give for that address will depend on which organoid you gave to the pilot. If you entered a value of 02 for the pilot's organoid address, then you must use the 'Second organoid' address in the list above to determine your pilot's organoid's 'Name and Picture'.

For example, Zell's level address is 02026bb4, which means the pilot's organoid address is 02026bb5. If you gave Zell's organoid address this code: 02026bb5:02, then your organoid must be the Second organoid on the list, which is 020278ec. The value of both address should also be the same. In this case, the code you should enter for the organoid's 'Name and Picture' should be 020278ec:02. After you enter these codes, you're organoid will be shown in the pilot statistics, as usual.

As long as you know one of the organoid's addresses, then you can find the other organoid addresses. However, there is only a limit of 4 organoids to select from in this game. Also, all the stats of the organoid will be at zero when it is made through hack.

Stats -----

These codes are for the First organoid.

Sum/Difference | Code | Description ------------------------------------------------------

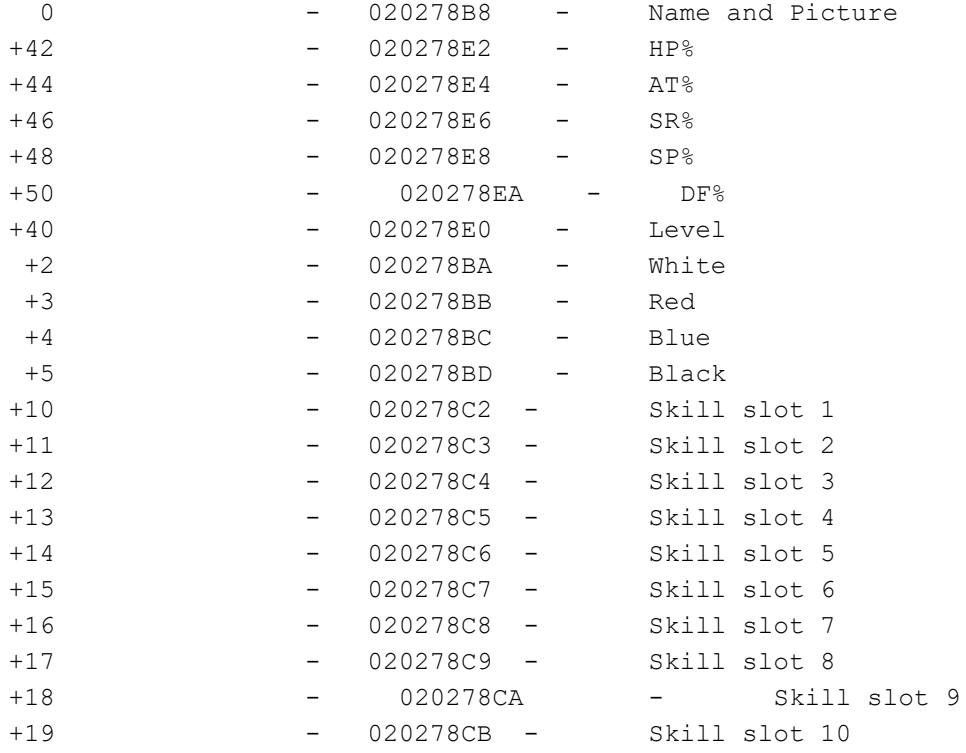

Note: You can find the stats for other organoids by adding or subtracting the numbers on the left of the list above to the 'Name and Picture' address of each organoid.

For example, To find 'White' for the 'Third Organoid', add 2 to 02027920. The result should be 02027922, which is the third organoid's 'White' stat.

#### --------------------------------------------------------------------------------

---------------

## ZOID HACKING

------------

A little tip. If you want to increase your zoid's power, I suggest you raise it's TP value. That way, all the stats of the zoid will increase naturally.

Tip: Zoid's TP address is 10 addresses down from the Zoid's HP address. Remember to refresh the Zoid's stats after you've changed the TP, else the overall changes to the stats will not happen until the stats are refreshed.

Zoid Parts ----------

These are the addresses for each Zi part in the game.

 Code | Description ----------------------- 02020fcb - Zoid Core BT 02020fcc - Zoid Core BX 02020fcd - Zoid Core CR 02020fce - Zoid Core DS 02020fcf - Zoid Core DT 02020fd0 - Zoid Core DZ 02020fd1 - Zoid Core FL 02020fd2 - Zoid Core GB 02020fd3 - Zoid Core GG 02020fd4 - Zoid Core GH 02020fd5 - Zoid Core GR

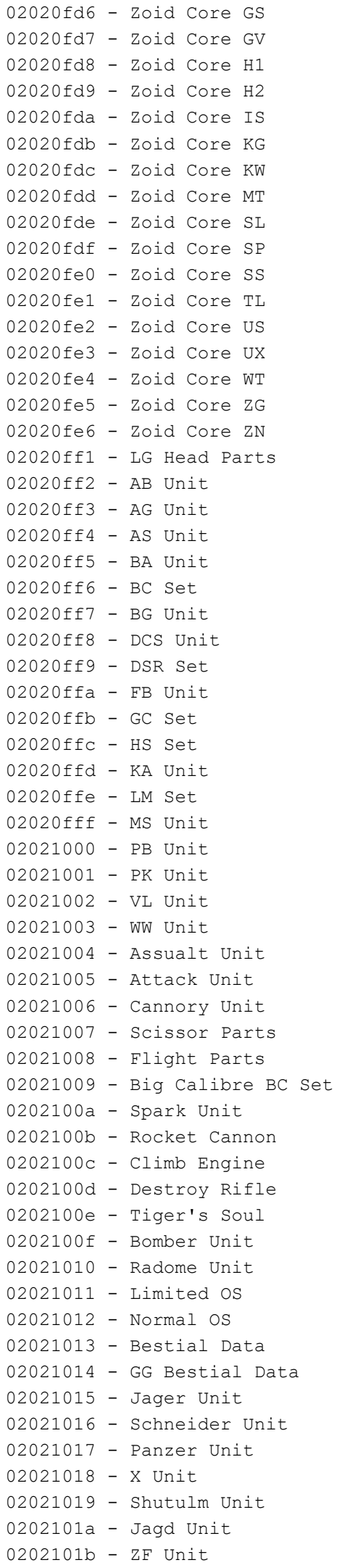

0202101c - DA Combine Data 0202101d - MD Combine Data 0202101e - CD Combine Data 0202101f - GX Combine Data 02021020 - GF Combine Data 02021021 - KS Combine Data 02021022 - GC Combine Data 02021023 - LG Combine Data

# Zoid Data

---------

These are the codes for each zoid data in the game, including carrier zoids. There can be two different values for a zoid. It doesn't matter which value you choose, but choosing certain values may give you more than one zoid data. The codes given here are suggested codes for each zoid data. There is one problem, though. Some codes may replace others if you put it together. So if you want more than one zoid data, then you should find a value that contains the zoid datas that you want.

Tip: If you're having trouble finding the right zoid data, then do the following. Select this entire section. Then press Ctrl+F and a search window will pop up. Type in the zoid's name and search. You'll be able to find what you want faster than just skimming through the list.

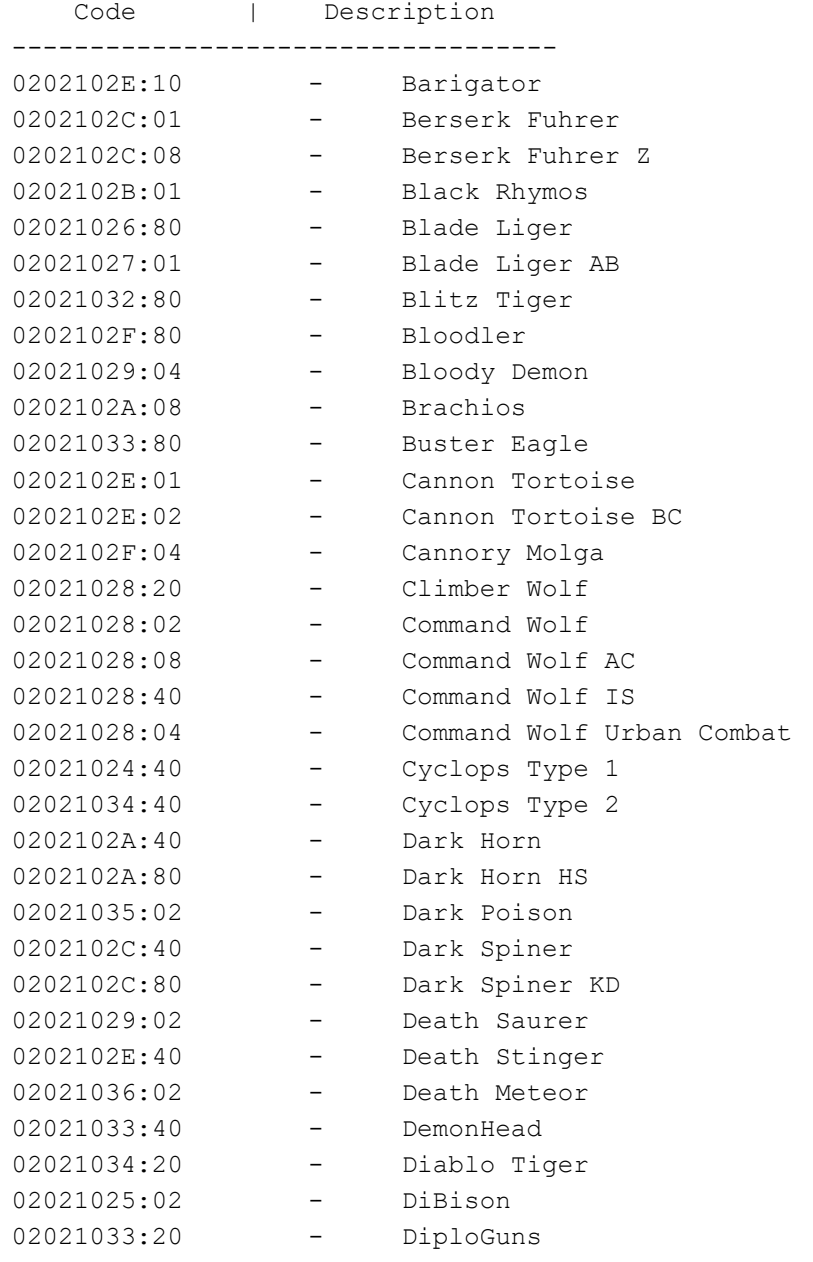

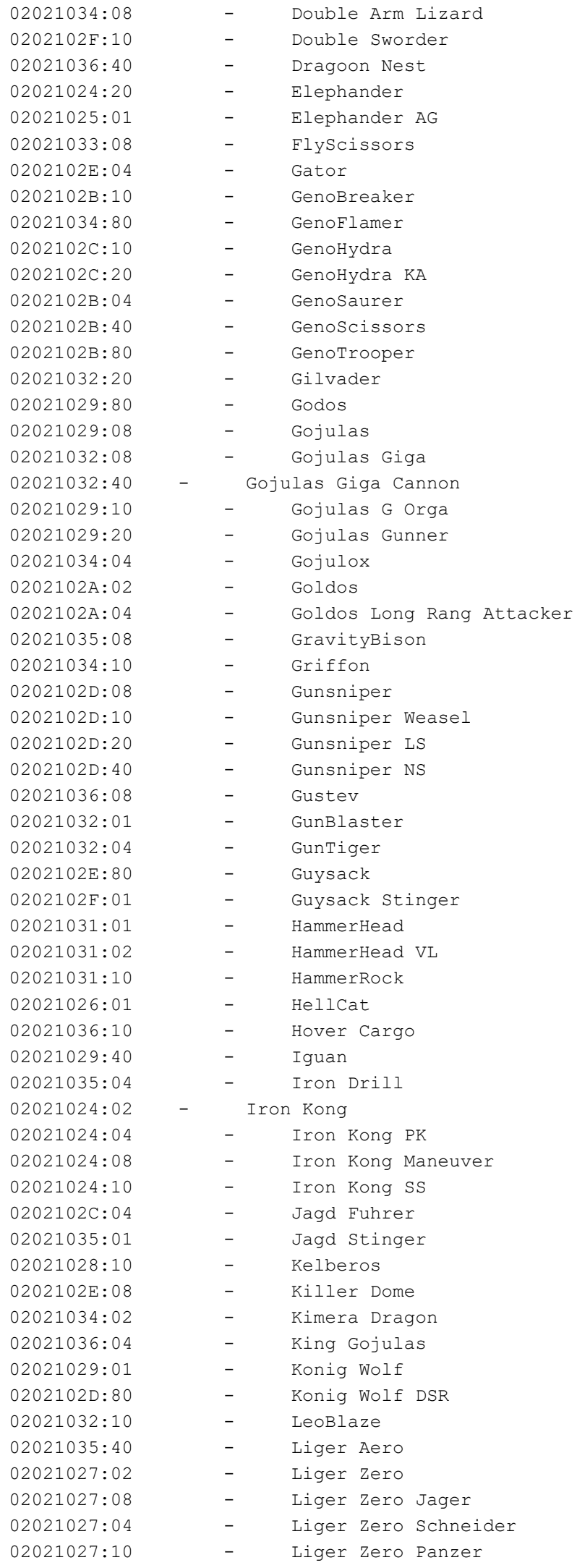

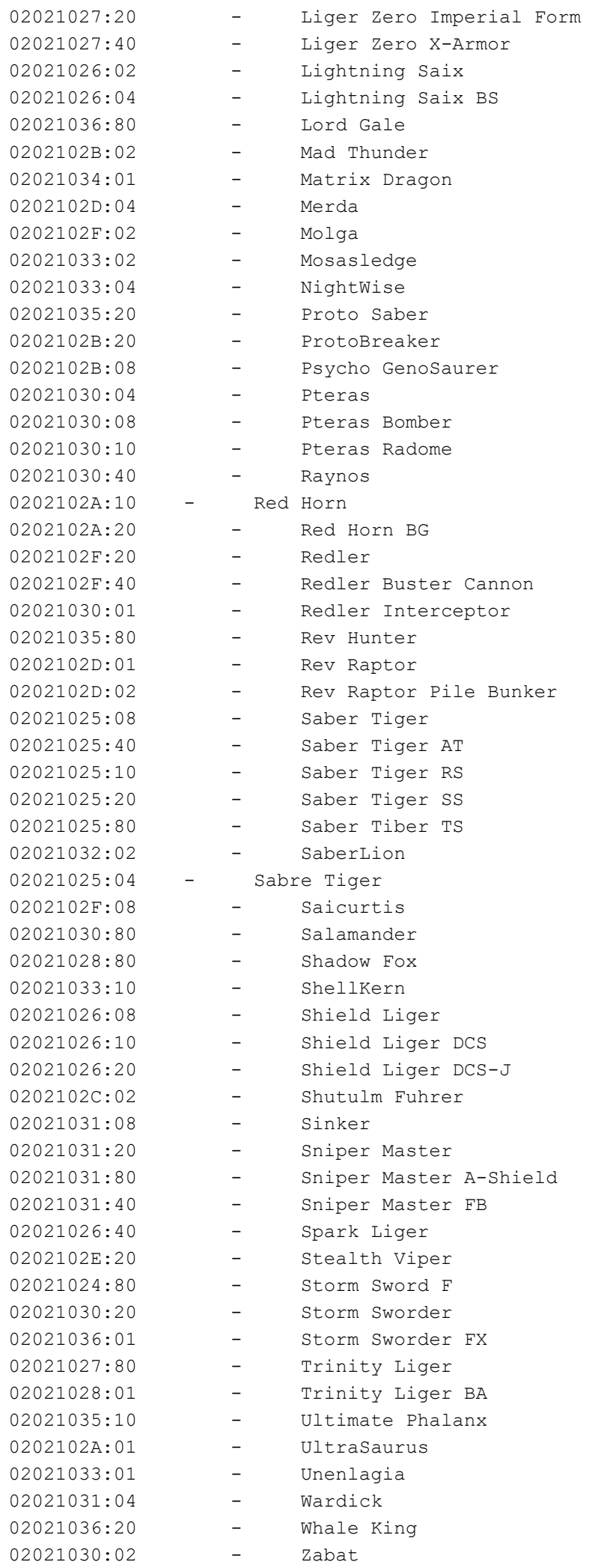

```
--------------------------------------------------------------------------------
    ---------------
COPYRIGHT
---------
This Guide is a copyright of Negative Anguish (shinigami128@hotmail.com)
You may not make a replicate of this document and redistribute it as your own
without the author's permission. You also cannot take any material found in this
document and claim it as your own.
All rights reserved.
--------------------------------------------------------------------------------
---------------
END
--Well, that is all the hacks that I've been able to muster up with my time. I'll
may try and find some more hacks for the game.
For now, Sayonara.
---END OF TEXT---
```
This document is copyright Negative Anguish and hosted by VGM with permission.